# **Schnittkontur anlegen (Zuschnitt/Plott)**

Werbung Total Digitaldruck GmbH Wackenbergstr, 78-82 13156 Berlin

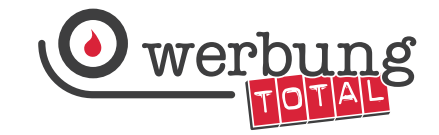

## **Bei Werbung Total haben wir verschiedene Zuschnitt-Varianten für unsere Produkte. Der Preis eines Zuschnitts berechnet sich nach seiner Form.**

- **KCK** (Kiss Cut nach Kontur)  $\longrightarrow$  Berechnungsgrundlage:  $m^2$
- **TCK** (Through Cut nach Kontur)  $\rightarrow$  Berechnungsgrundlage:  $m^2$ 
	-
- **TCB** (Through Cut auf Bildränder)  $\rightarrow$  Berechnungsgrundlage: **Ifm. KCB** (Kiss Cut auf Bildränder)  $\longrightarrow$  Berechnungsgrundlage: **Ifm.**
- -
- 
- **TCR** (Through Cut zum Kreis)  $\longrightarrow$  Berechnungsgrundlage: Ifm. **KCR** (Kiss Cut zum Kreis)  $\longrightarrow$  Berechnungsgrundlage: **lfm.**

### **Hinweise**

Unsere bevorzugten Dateiformate für den Aufkleberdruck/Folienplott sind: PDF (PDF/X-4) oder EPS

#### **TCK - Through Cut nach Kontur (Zuschnitt)**

Der Zuschnitt nach Kontur mit der Option "Through Cut" eignet sich für alle unregelmäßigen Formen. Sie erhalten bei dieser Variante Ihren Aufkleber/Ihr Motiv als einzelnes "ausgestanztes" Endprodukt. l

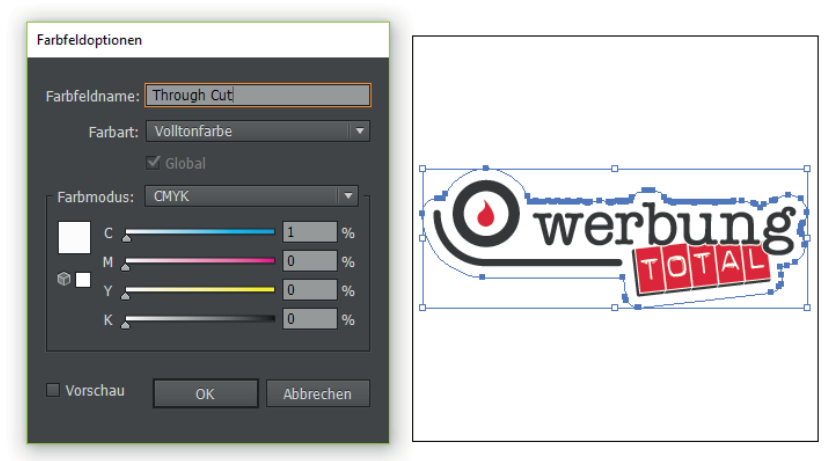

- 1. Legen Sie eine neue Ebene unter dem Motiv an.
- 2. Mit dem Pfadwerkzeug erstellen Sie nun die gewünschte Kontur (Konturlinie).
- 3. Für diese Konturlinie erstellen Sie eine Volltonfarbe mit **1% Cyan** und bennen dieses Farbfeld mit "Through Cut".
- 4. Erstellen Sie eine druckfähige Datei (EPS, PDF).

#### **KCK - Kiss Cut nach Kontur** ("Plott")

Der Zuschnitt nach Kontur mit der Option "Kiss Cut" eignet sich für alle unregelmäßigen Formen. Sie erhalten bei dieser Variante Ihren Aufkleber/Ihr Motiv als "angestanztes" Endprodukt auf Bogen oder Rolle.

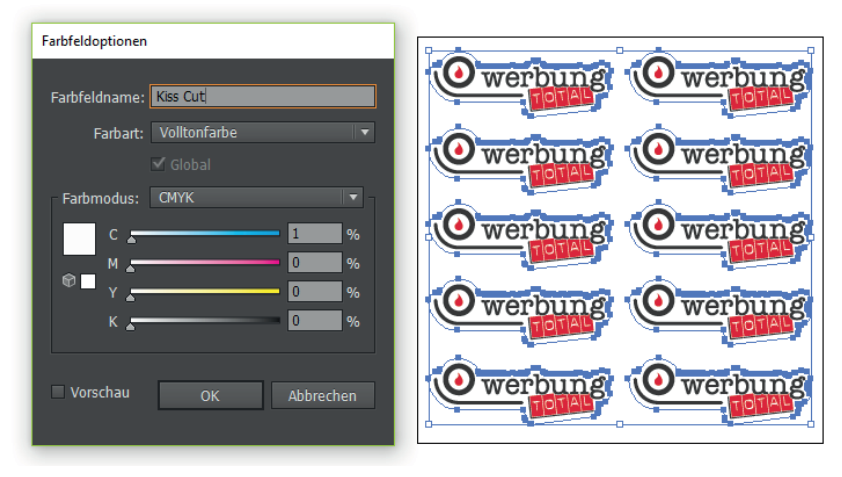

- 1. Legen Sie eine neue Ebene unter dem Motiv an.
- 2. Mit dem Pfadwerkzeug erstellen Sie nun die gewünschte Kontur (Konturlinie).
- 3. Für diese Konturlinie erstellen Sie eine Volltonfarbe mit **1% Cyan** und bennen dieses Farbfeld mit "**Kiss Cut**".
- 4. Erstellen Sie eine druckfähige Datei (EPS, PDF).